#### **BAB IV**

### **HASIL DAN PEMBAHASAN**

#### **4.1 Perancangan Arsitektur Jaringan**

Perancangan arsitektur jaringan yang diusulkan adalah perangkat keras yang digunakan oleh pegawai Bagian Kasir dan Bagian Gudang kedua pengguna tersebut memiliki hak akses untuk menggunakannya, topologi yang digunakannya adalah topologi star seperti pada gambar dibawah ini

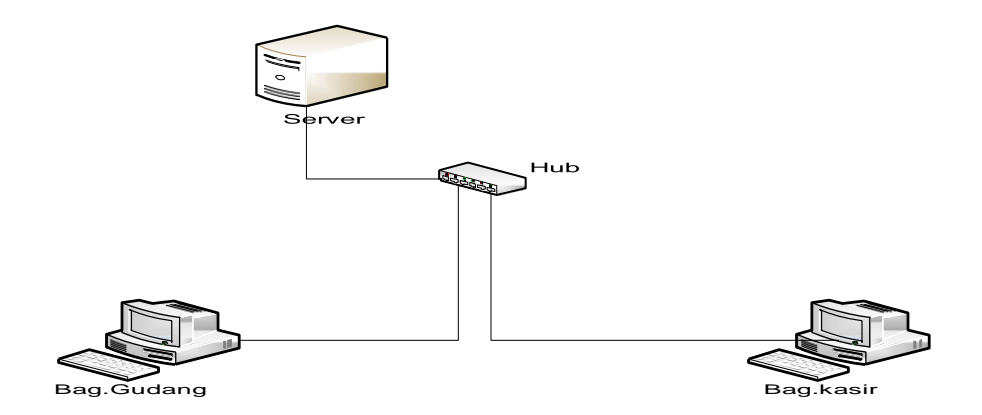

**Gambar 4.24** Arsitektur jaringan

#### **4.2 Implementasi**

Implementasi adalah suatu proses penerapan rancangan program yang telah dibuat kedalam aplikasi pemrograman dengan bahasa pemrograman tertentu, dengan tujuan yang diharapkan dari program aplikasi tersebut. Kegiatan implementasi dilakukan dengan dasar yang telah direncanakan dalam tahap perancangan

#### **4.2.1 Batasan Implementasi**

Dalam pengimplementasian perangkat lunak sistem informasi penjualan ini terdapat beberapa hal yang menjadi batasan implementasi, yaitu :

- 1. tidak semua sistem penjualan dibahas hanya beberapa subsistem yang mendukung proses kegiatan transaksi penjualan sepatu khususnya pendataan sepatu yang masuk ke toko, proses transaksi penjualan, retur penjualan.
- 2. Dalam pengelolaan penjualan atau pencatatan data transaksi dan retur dikelola oleh pegawai, untuk pengelolaan data user dilakukan oleh admin, admin adalah orang kepercayaan pemegang sistem tersebut.
- 3. Dalam sistem ini menggunakan jaringan topologi star.

#### **4.2.2 Implementasi Perangkat Lunak**

Untuk memudahkan pengembangan sistem informasi ini diperlukan perangkat keras dan perangkat lunak. Perangkat lunak yang digunakan sebagai

pendukung sistem informasi adalah *Netbeasns IDE* 7.4 dan *MySQL (Xampp Windows version* 3.1.0). NetBeans *IDE* 7.4 digunakan sebagai editor untuk membuat suatu perangkat lunak yang berbasi client server. MySQL (Xampp Windows Version 3.1.0) digunakan sebagai pengembang dalam pembuatan database

Berikut spesifikasi perangkat lunak yang digunakan untuk computer server terdiri dari :

1. *Window server* 2000

2. MySQL(Xampp window version 1..8.3)

Adapun dari spesifikasi perangkat lunak yang digunakan untuk computer clien terdiri dari :

- 1. Windows 7 ultimate
- 2. Netbeans IDE 8.0
- 3. *MySQL*(*Xampp Windows version* 1.8.3)
- 4. JDK 7
- 5. Jre

#### **4.2.3 Implementasi Perangkat Keras**

Perangkat keras yang dibutuhkan yang harus terpenuhi untuk dapat menjalankan sistem aplikasi ini antara lain :

- *1.* komputer *Server*
	- a. *prosesor* yang digunkan dengan kecepatan 1,80 Ghz
	- b. menggunakan RAM minimal 1GB
	- c. *hardisk 1*80 GB dan disarankan minimal 80 GB

#### *2.* Komputer *Client*

- a. Proses yang digunakan dengan kecepatan 1,80 GHz
- b. RAM yang disaranakn minimal 512
- c. Hardisk yang disarankan minimal 80 GB
- d. *mouse,keyboard* dan *Monitor* sebagai media peralatan antar muka
- e. printer
- 3. Jaringan
	- a. Kabel UTP
	- b. Konektor RRJ45
	- c. HUB

#### **4.2.4 Implementasi Antar Muka**

Implementasi antarmuka merupakan tahapan dalam memenuhi kebutuhan pengguna dalam berinteraksi dengan komputer. Berikut ini adalah implementasi antarmuka yang dirancang dengan menggunakan bahasa pemrograman java pada *NetBeans IDE 7.4* dan pengolahan basis data dengan menggunakan MySQL (Xampp Windows Version 3.1.0)

1. Form login

*Form login* ini berfungsi sebagai penentu bagi pengguna program aplikasi, sehingga tidak sembarang orang bisa mengakses program ini. Form Login ini dapat diakses oleh administrator yang dapat menginput data kesistem yang juga dapat di akses oleh Bag.kasir dan Bag.Gudang dengan menggunakan komputer yang ter integrasi database

a. form login

Form ini digunakan untuk pengguna aplikasi yang mempunyai akses

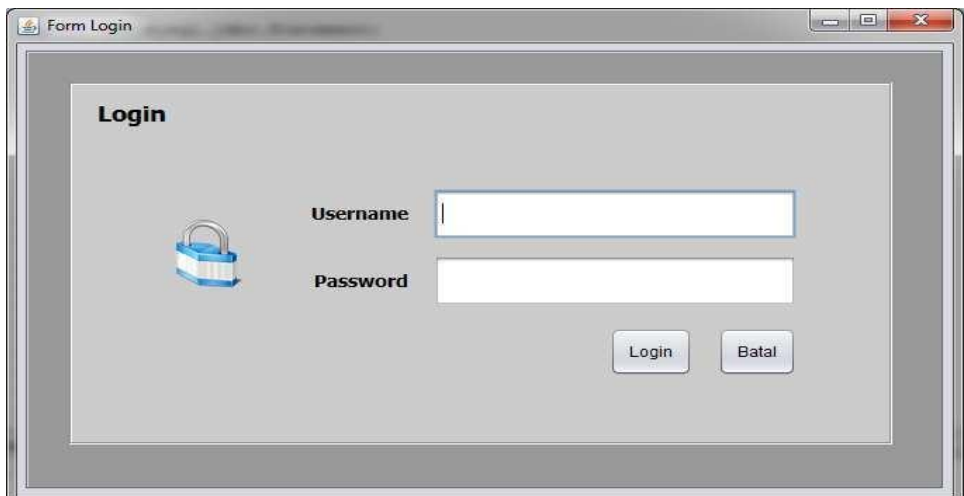

**Gambar 4.25** Tampilan form Login

2. Tampilan Utama Halaman Menu

Halaman menu ini menunjukan porses-proses apa saja yang terdapata pada

menu admin

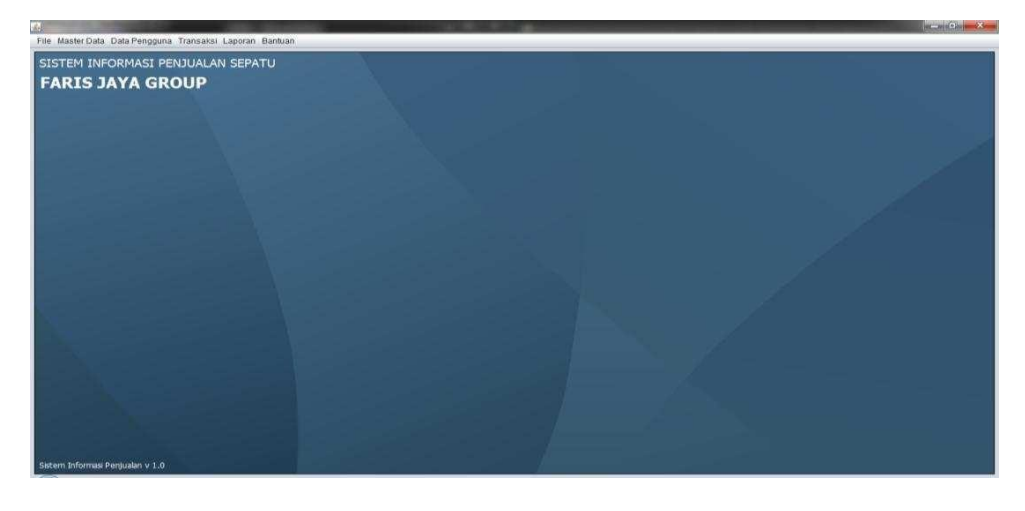

**Gambar 4.26** Tampilan halaman menut utama

3. Form Jenis

Form data jenis digunakan untuk menginput data jenis sepatu

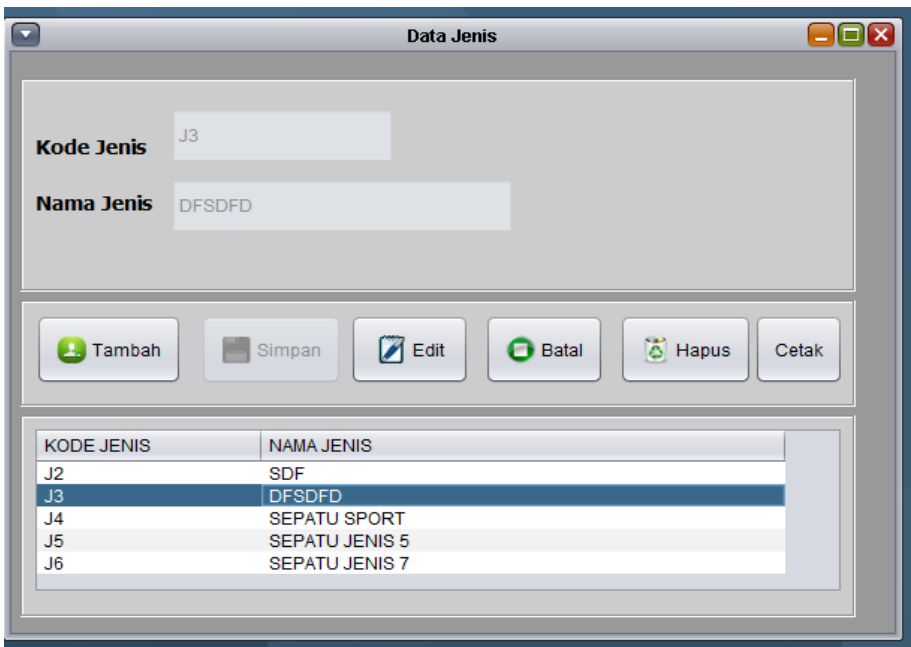

**Gambar 4.27** Tampila Form Data Jenis

4. Form Input Master Barang

Form input master barang digunakan untuk mengelola data master barang berkiut tampilannya

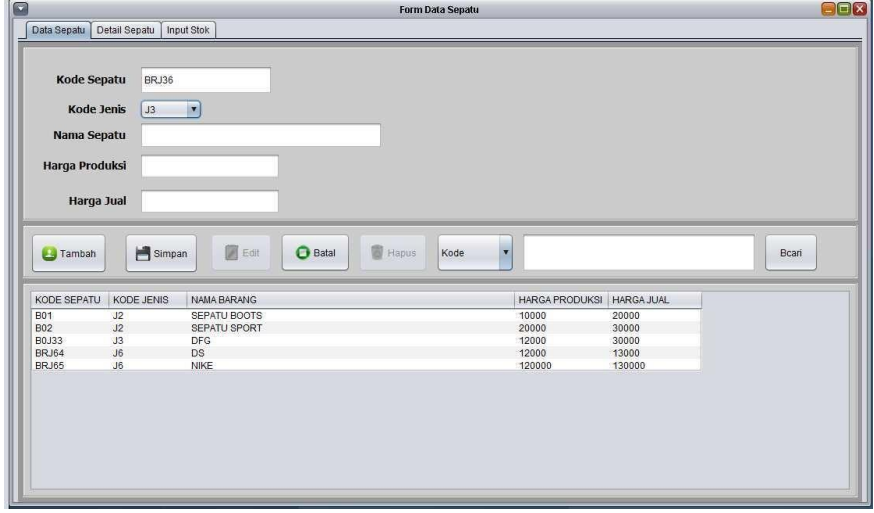

**Gambar 4.28** Form Master Barang

5. Form Master detail barang

Form master detail barang digunkan untuk mengelola detail sepatu

| SIZE<br><b>STOK</b> |
|---------------------|
| 108                 |
|                     |
| 100                 |
| 12                  |
| 12<br>157           |
|                     |

**Gamabar 4.29** Form Master detail barang

6. Form Input Barang Masuk

Form input stok barang digunakan mengupdate stok barang

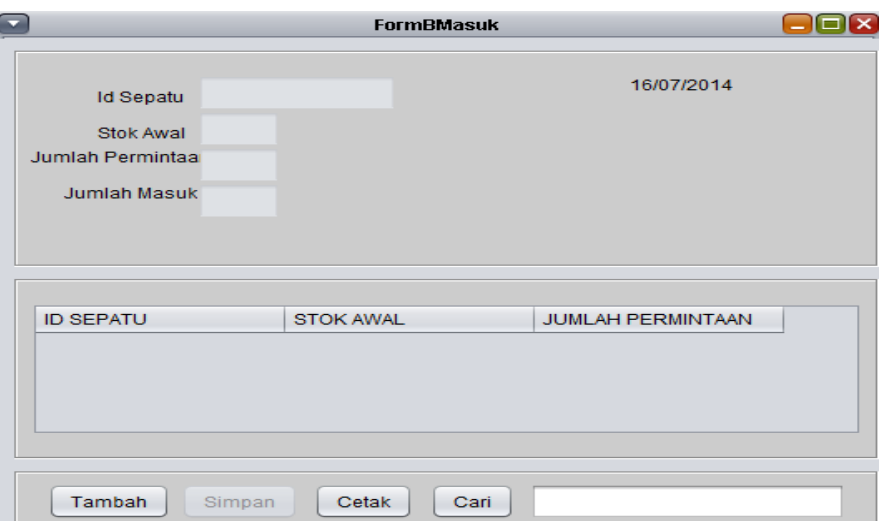

**Gambar 4.30** Form Input Form Barang Masuk

7. Form Input data user

Form input data user digunakan untuk mengelola data pengguna sistem

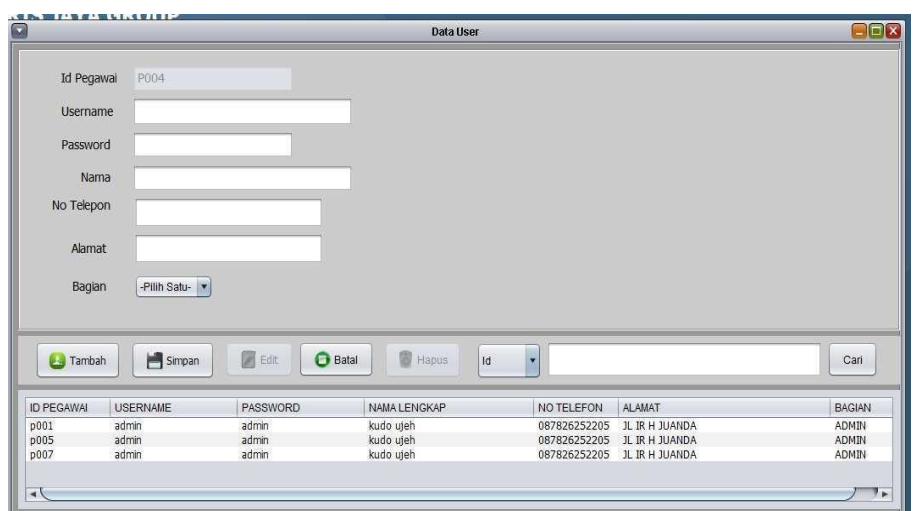

**Gambar 4.3.1** Form Input Data user

8. Form Transaksi

Form transaksi digunakan utnuk mengelola data transaksi penjualan

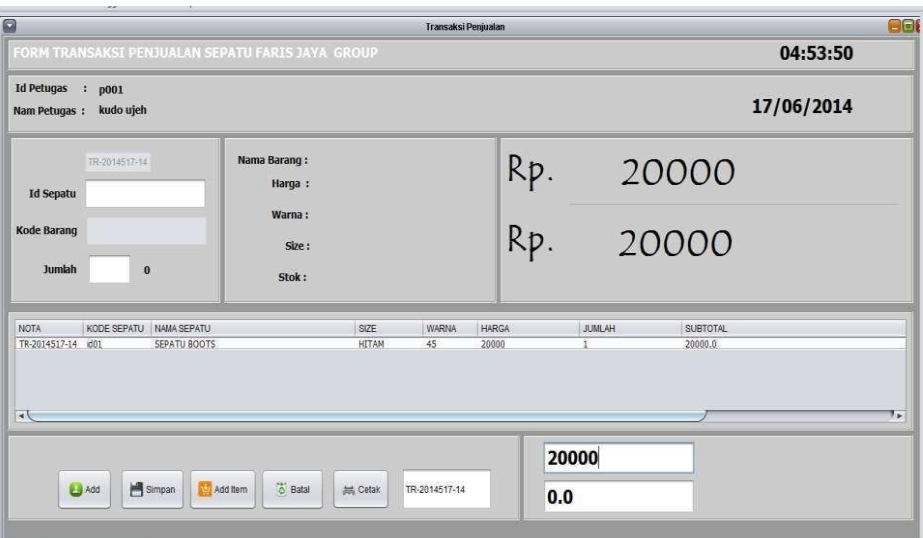

**Gambar 4.3.2** Form Transaksi

9. Form Retur Barang

Form retur barang digunakan untuk mengelola data barang yang diretur

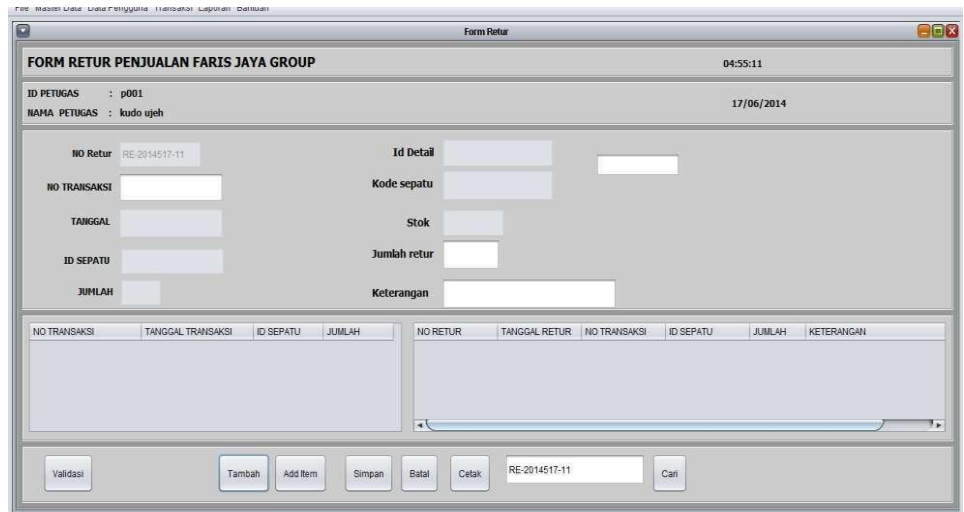

**Gambar 4.3.3** Form retur Barang

10. Form Laporan

Form laporan digunakan untuk mengelola laporan penjuala per periode atau laporan pendapatan

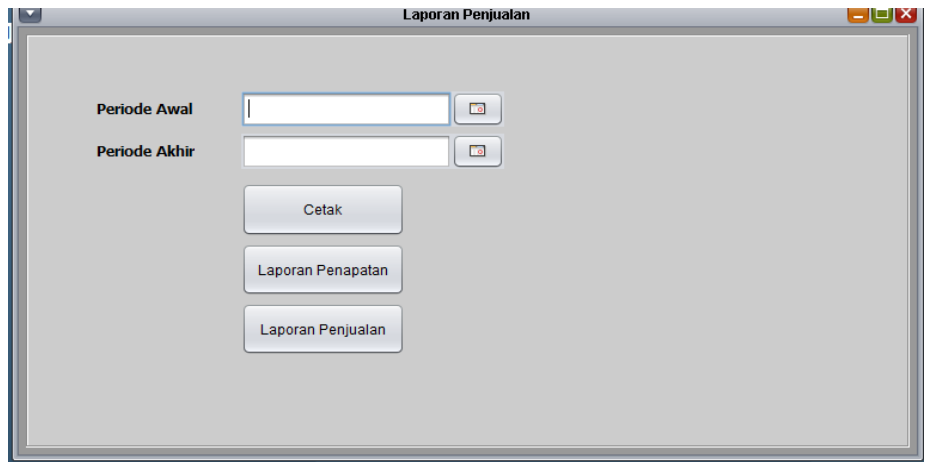

**Gambar 4.3.4** Form Laporan

11. Form Surat Permintaan

Form surat permintaan digunakan untuk menginput atau mengelola surat permintaan barang yang diminta berdasarkan stok barang yang limit

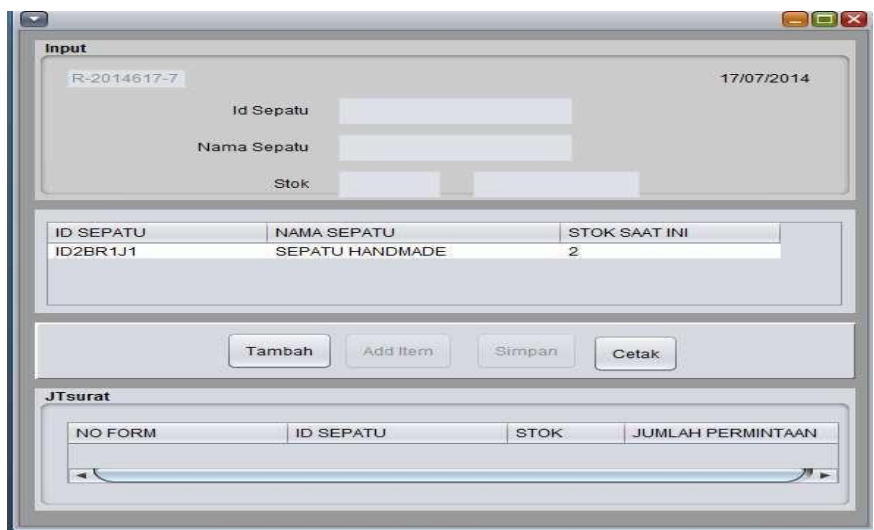

**Gambar 4.3.5** Tampilan Form Permintaan Barang

12. Tampilan Rekapitulasi

Tampilan rekapitulasi ini berisikan tentang laporan-laporan proses yang dilakukan pada sistem. Berikut adalah tampilan-tampilannya :

a. Laporan Stok Barang

Laporan data barang ini brisikan id sepatu nama sepatu dan stok yang tersedia saat ini

| <b>NO</b>      | <b>ID SEPATU</b> | <b>NAMA SEPATU</b>     | <b>HARGA</b> | <b>WARNA</b> | <b>SIZE</b> | <b>STOK</b>    |
|----------------|------------------|------------------------|--------------|--------------|-------------|----------------|
| $\mathbf{1}$   | ID1BR1J1         | <b>SEPATU HANDMADE</b> | 120000.0     | <b>HITAM</b> | 40          | 29             |
| $\mathcal{P}$  | ID2BR1J1         | <b>SEPATU HANDMADE</b> | 120000.0     | <b>BROWN</b> | 40          | 14             |
| 3              | ID3BR1J1         | <b>SEPATU HANDMADE</b> | 120000.0     | <b>BROWN</b> | 41          | 18             |
| $\overline{a}$ | ID4BR1J1         | <b>SEPATU HANDMADE</b> | 120000.0     | <b>BROWN</b> | 42          | 100            |
| 5              | ID5BR2J1         | SEPATU HANDMADE        | 200000.0     | <b>HITAM</b> | 40          | 100            |
| 6              | ID6BR2J1         | <b>SEPATU HANDMADE</b> | 200000.0     | <b>ABU</b>   | 40          | $\overline{a}$ |
|                |                  |                        |              |              |             |                |

**Gambar 4.36** Laporan Stok barang

b. Nota Penjualan

Nota penjualan ini berfungsi sebagai tanda transaksi yang telah dilakukan antara konsumen dan penjual, berikut adalah tampilan nota transaksi

| <b>FARIS JAYA GROUP</b><br>Jl. Dipati Ukur No. 96<br>: 0813 2000 3793 - 08122079 5544<br>Telp<br>: 2B0A4E31 / 28D5F68A / 3131F232<br>Pin BB |                  |                        |              |              | Nota<br>Tanggal<br>Id Petugas<br>Petugas |               | TR-2014616-10<br>16/07/2014<br>P002<br><b>ANDI</b> |  |
|----------------------------------------------------------------------------------------------------|------------------|------------------------|--------------|--------------|------------------------------------------|---------------|----------------------------------------------------|--|
| NO.                                                                                                    | <b>ID SEPATU</b> | <b>NAMA SEPATU</b>     | <b>HARGA</b> | <b>WARNA</b> | SIZE                                     | <b>JUMLAH</b> | <b>SUBTOTAL</b>                                    |  |
|                                                                                                    |                  | <b>SEPATU HANDMADE</b> | 120000.0     | <b>HITAM</b> | 40                                       |               |                                                    |  |
|                                                                                                    | ID1BR1J1         |                        |              |              |                                          |               | 120000.0                                           |  |
|                                                                                                    |                  |                        | Hormat Kami  |              | Total                                    | Rp.           | 120000.0                                           |  |
|                                                                                                    |                  |                        |              |              | Bayar                                    | Rp.           | 120000.0                                           |  |

**Gambar 4.37** Nota transaksi

c. Nota retur

Nota retur ini cetak sebagai tanda bukti sudah pereturan barang

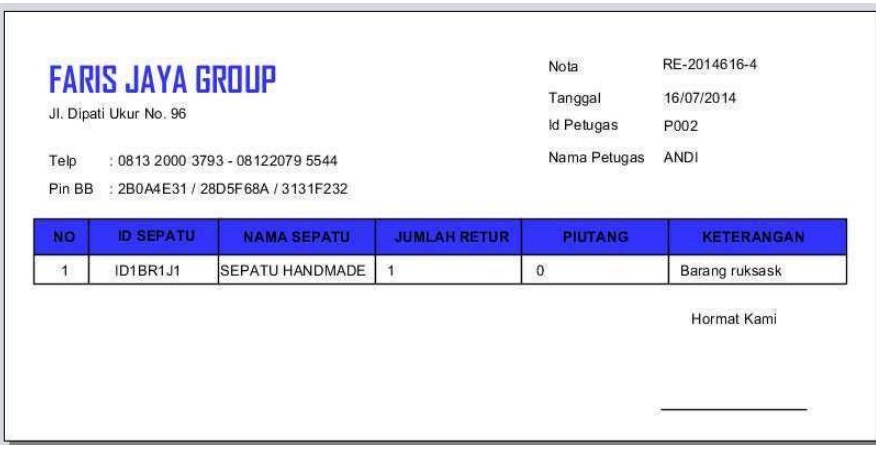

**Gambar 4.38** Nota Retur Barang

#### d. Form Permintaan barang

Rekapitulasi permintaan barang dicetak pada saat stok menipis dan surat ini diberikan ke bagian produksi

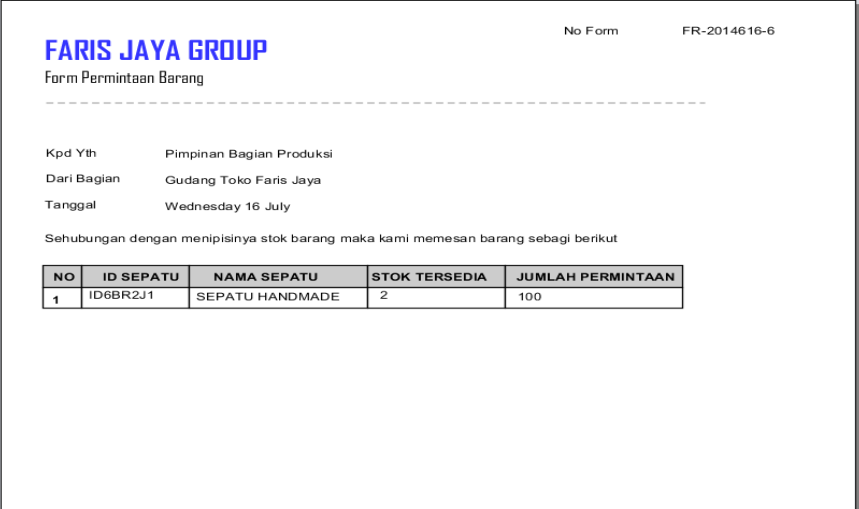

**Gambar 4.39** Form permintaan barang

e. Laporan Penjualan

Laporan penjualan barang ini dicetak setiap satu bulan sekali sebagai tanda laporan penjualan perbulannya

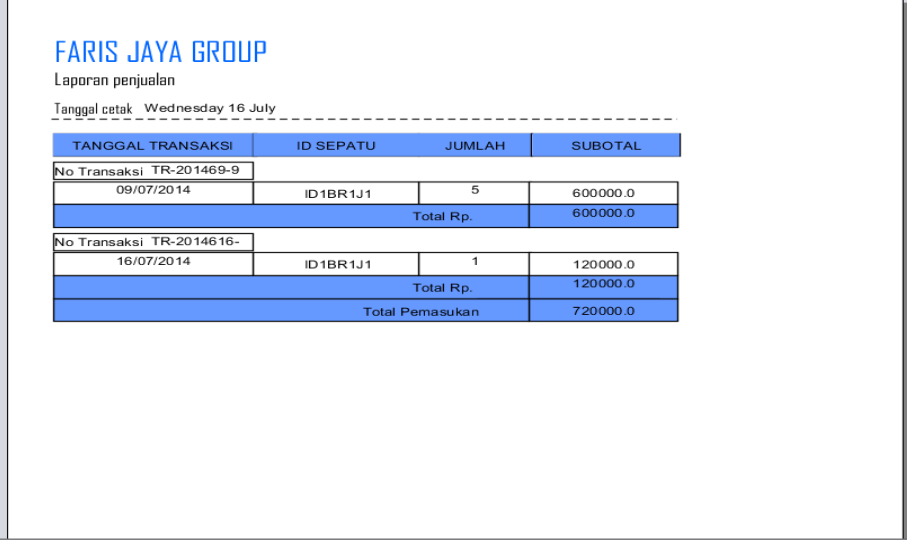

**Gambar 4.40** Laporan Penjualan

f. Laporan Barang Masuk

Laporan Barang masuk dicetak ketika ada barang yang masuk ke toko, laporan barang masuk ini diberitahukan kepada pimpinan toko sebagai laporan barang masuk .

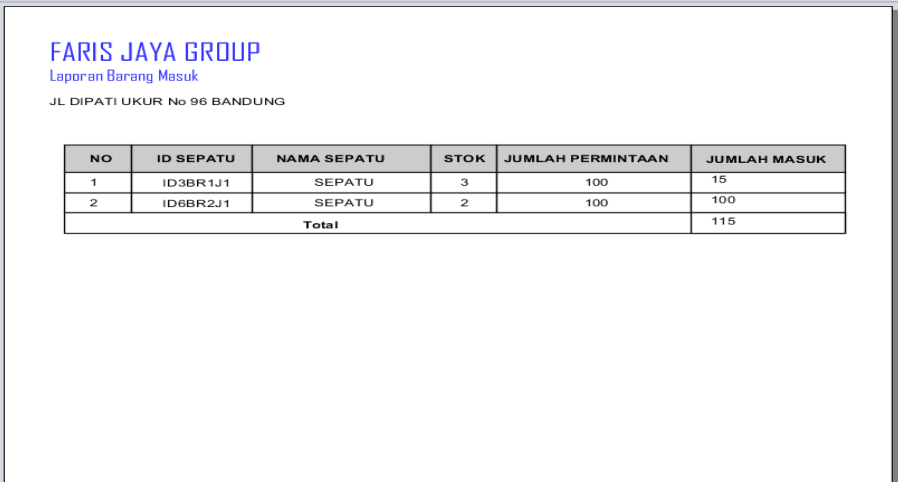

**Gambar 4.41** Laporan barang masuk

## g. Laporan Hutang Barang Retur

Laporan hutang barang retur ini untuk mengetahui jumlah piutang

barang retur kepada konsumen

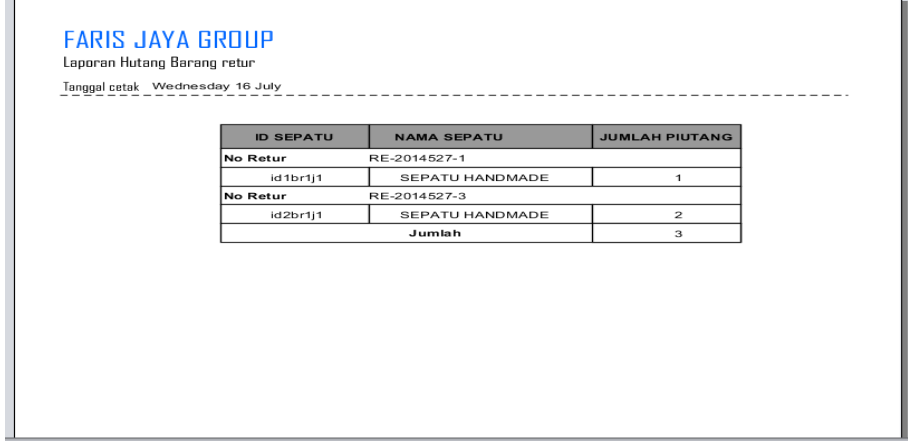

**Gambar 4.42** Laporan Barang retur

## h. Laporan Barang Terlaris

Laporan barang terlaris digunakan untuk mengetahui jumlah dan barang apa saja yang laris terjual

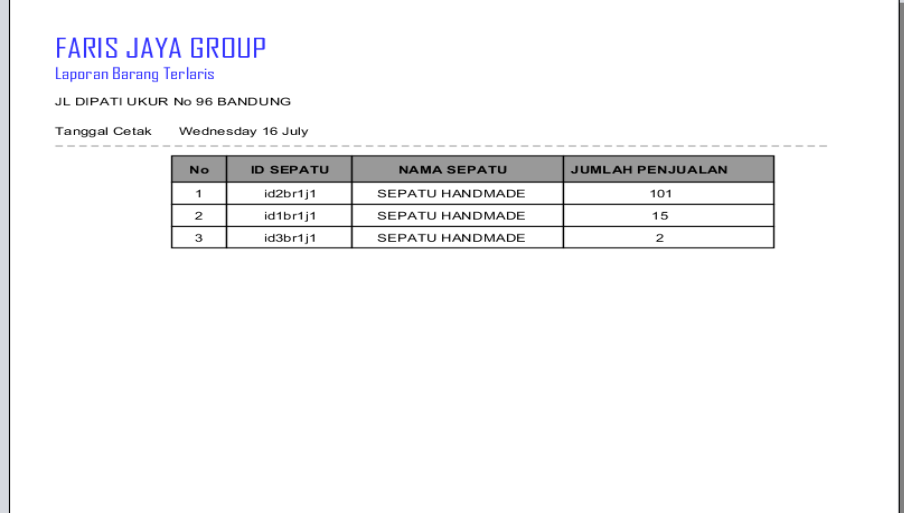

#### **Gambar 4**.**43** Laporan barang terlaris

i. Laporan Retur Barang

Laporan Retur barang digunakan untuk mengetahui jumlah barang yang diretur / stok barang yang rusak

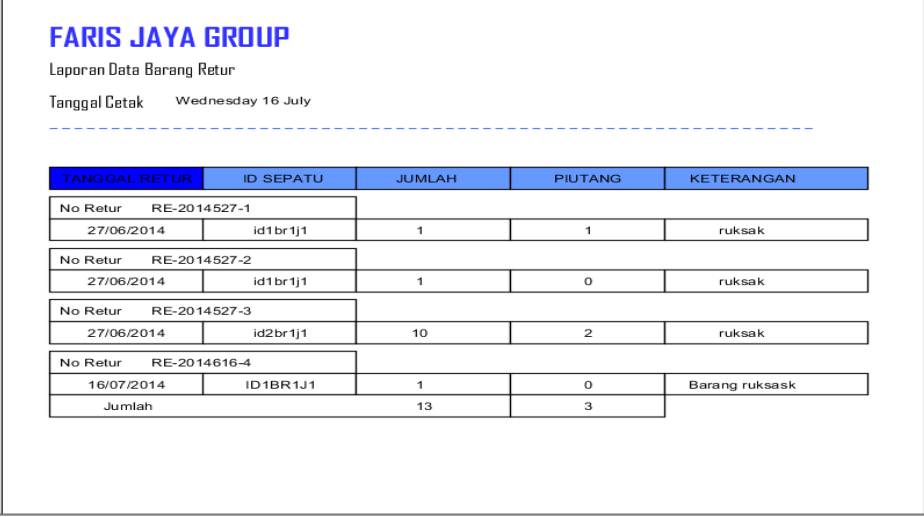

**Gambar 4.44** Laporan Barang Retur

j. Cetak Id Barang

Cetak Id barang digunakan untuk ditempel disetiap setiap sepatu, Id ini

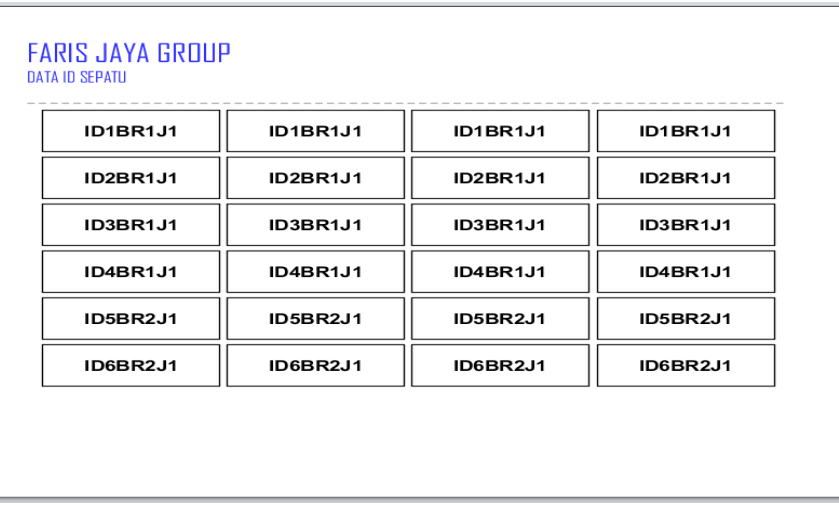

bertujuan untuk mempermudah dalam mengelola transaksi penjualan

**Gambar 4.45** Cetak Id Barang

#### **4.2.5 Implementasi Instalasi Program**

**P**ada bagian ini akan dijelaskan tentang instalasi perangkat lunak yang dibutuhkan untuk memnuhi kebutuhan sistem informasi penjualan,

# **4.4.6.1. Instalasi perangkat lunak Xampp Version 1.7.3**

**1.** Langkah Pertama

Klik 2 kali pada installer aplikasi xampp untuk memulai instalasi,

sampai muncul tampilan dibawah ini. Lalu klik install,

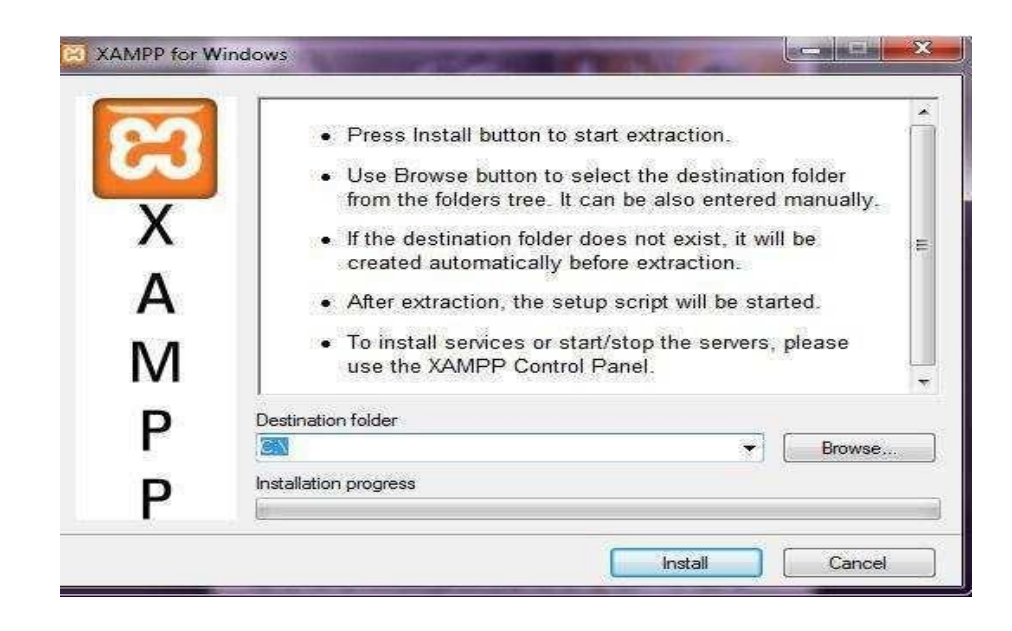

**Gambar 4.46** Tampilan Instalation xampp

**2.** Langkah Kedua

klik next untuk melanjutkan proses installation

| Extracting xampp\php\ext\php_pdo_oci.dll<br>Extracting xampp\php\ext\php_pdo_odbc.dll<br>Extracting xampp\php\ext\php_pdo_pgsql.dll<br>Extracting xampp'\php'\ext'\php_pdo_sglite.dll<br>Extracting xampp\php\ext\php_pdo_sqlite_external.dll<br>Extracting xampp\php\ext\php_pgsql.dll<br>Extracting xampp\php\ext\php_pspell.dll<br>Extracting xampp\php\ext\php_rar.dll<br>Extracting xampp\php\ext\php_shmop.dll<br>Extracting xampp\php\ext\php_snmp.dll<br>Extracting xampp\php\ext\php soap.dll<br>Extracting xampp\php\ext\php_sockets.dll<br>Extracting xampp \php \ext \php sglite.dll<br>Extracting xampp\php\ext\php_sqlite3.dll |
|----------------------------------------------------------------------------------------------------|
| Destination folder                                                                                                    |
| $C \Lambda$<br>Browse                                                                                                    |
|                                                                                                    |

**Gambar 4.47** Tampilan Instalation Progress xampp

**3.** Langkah Ketiga

setelah penginstalan selesai maka akan muncul *cmd*.exe.should make *a portable XAMPP without drive letter*s ? Y lalu tekan enter. Setelah itu *our*  *choice* ? n lalu enter .Press <return> to continue : kemudian tekan enter.

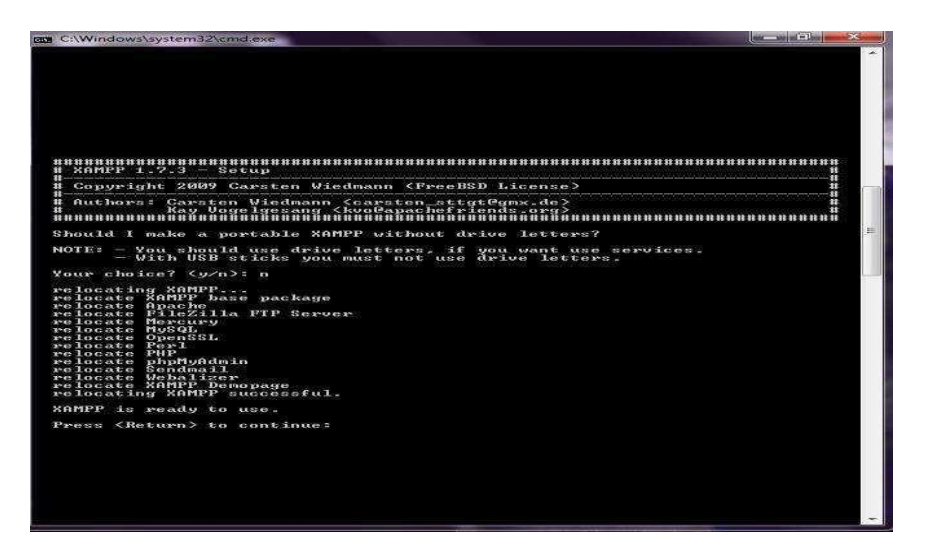

**Gambar 4.48** Tampilan *cmd.exe*

**4.** Langkah Keempat

pada langkah ini aplikasi xampp sudah siap digunakan, klik ditombol start

pada Apache dan star pada MySQL pada menu *xampp control*

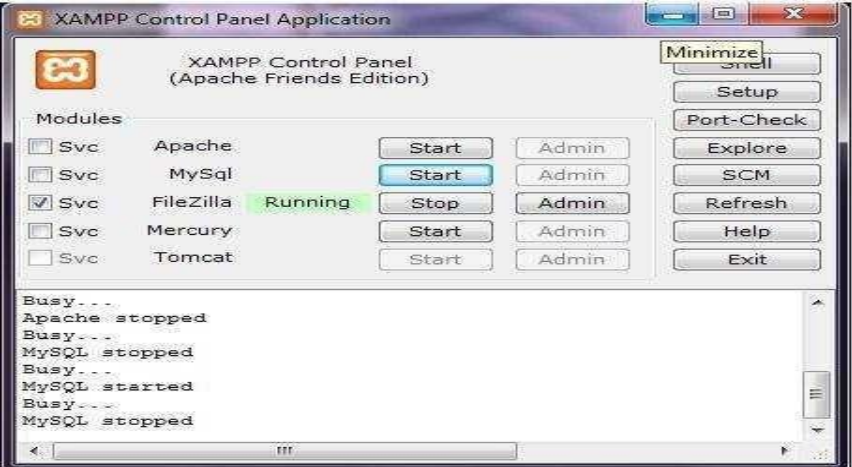

**Gambar 4.49** Tampilan *xampp control panel*

**5.** Langkah Kelima

pada langakah kelima, setelah terbuka jendela browser dengan alamat *localhost* , maka akan muncul tampilan seperti dibawah ini. Pilih bahasa sesusai kbutuhan

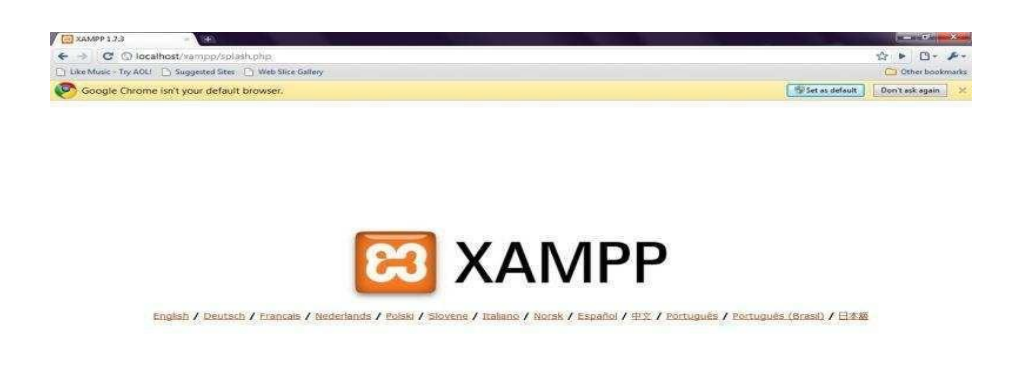

## **Gambar 4.50** Tampilan *xampp localhost*

### **6.** Langkah Keenam

langkah keenam pada phpMyAdmin untuk masuk ke halaman database

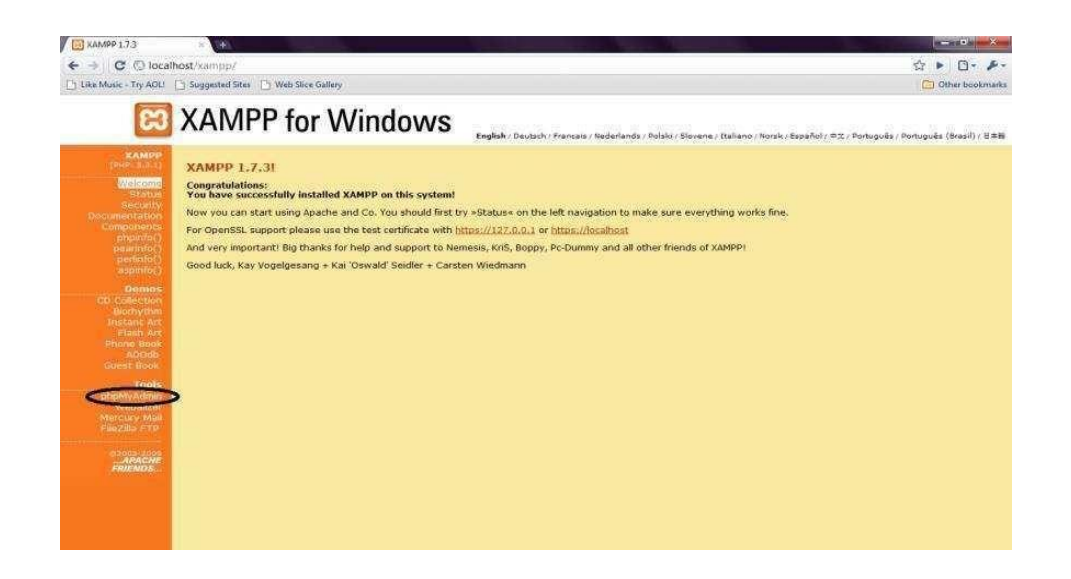

**Gambar 4.51** Tmapilan *xampp localhost phpMyAdmin*

**7.** Langkah Ketujuh

pada kolom Create new database ,buat database dengan nama dbpenjualan

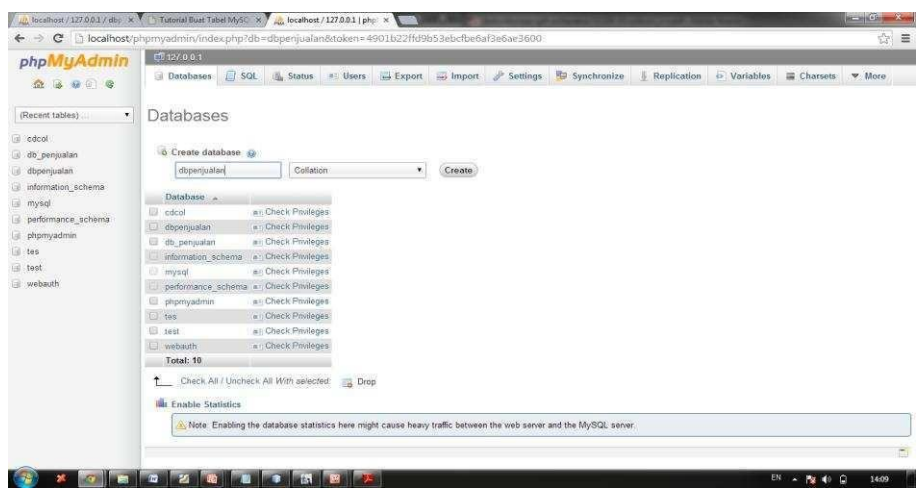

**Gambar 4.52** Tampilan *create database*

**8.** Langkah Kedelapan

import database dbpenjualan ke phpmyadmin

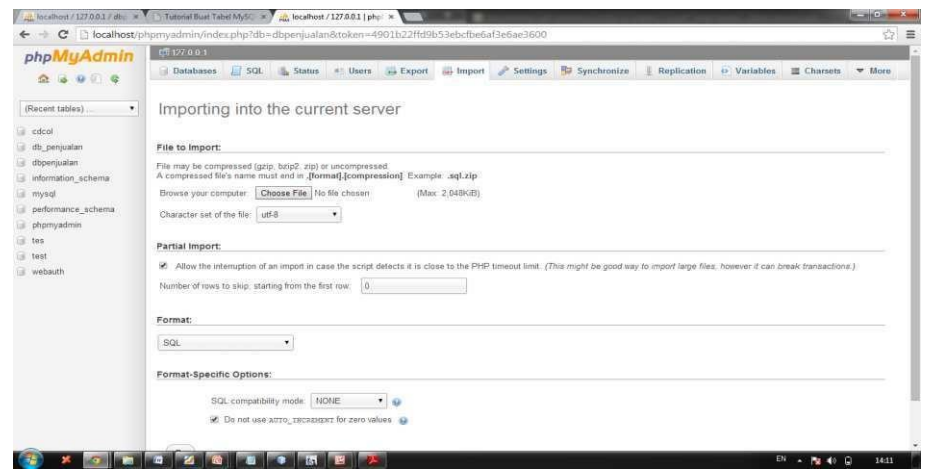

**Gambar 4.53** Halaman *import database*

# **4.4.6.2. Instalasi Software Sistem Informasi Penjualan FJG**

**1.** langkah pertama

Klik dau kali pada fil SIPenjualan

|                                        | <b>cd</b> Open<br>Burn<br>New folder     |                  |                  | 第三 →      | 門 | $\odot$ |
|----------------------------------------|------------------------------------------|------------------|------------------|-----------|---|---------|
| <b>Eavorites</b>                       | Name                                     | Date modified    | Type             | Size      |   |         |
| Desktop                                | DRAF                                     | 16/06/2014 8:49  | File folder      |           |   |         |
| Recent Places                          | <b>PROG</b>                              | 15/06/2014 10:53 | File folder      |           |   |         |
| Downloads                              | BAB 1-3_28042014                         | 26/05/2014 8:30  | Microsoft Office | 885 KB    |   |         |
|                                        | BAB III                                  | 14/05/2014 13:43 | Foxit Reader PDF | 408 KB    |   |         |
| Libraries                              | // jbptunikompp-qdl-panjiwisat-31996-10- | 11/05/2014 4:15  | Foxit Reader PDF | 598 KB    |   |         |
| Documents                              | // jbptunikompp-gdl-sitinurfad-27001-7-u | 29/05/2014 14:06 | Foxit Reader PDF | 189 KB    |   |         |
| Music                                  | SIPenjualan                              | 16/06/2014 13:32 | Application      | 11.316 KB |   |         |
| Computer<br>Local Disk (C:)<br>SOFF(D) |                                          |                  |                  |           |   |         |
| $X-File(E)$                            |                                          |                  |                  |           |   |         |

**Gamabar 4.54***. File Exe* SIpenjualan

**2.** Langkah Kedua

klik next untuk melanjutkan instalasi

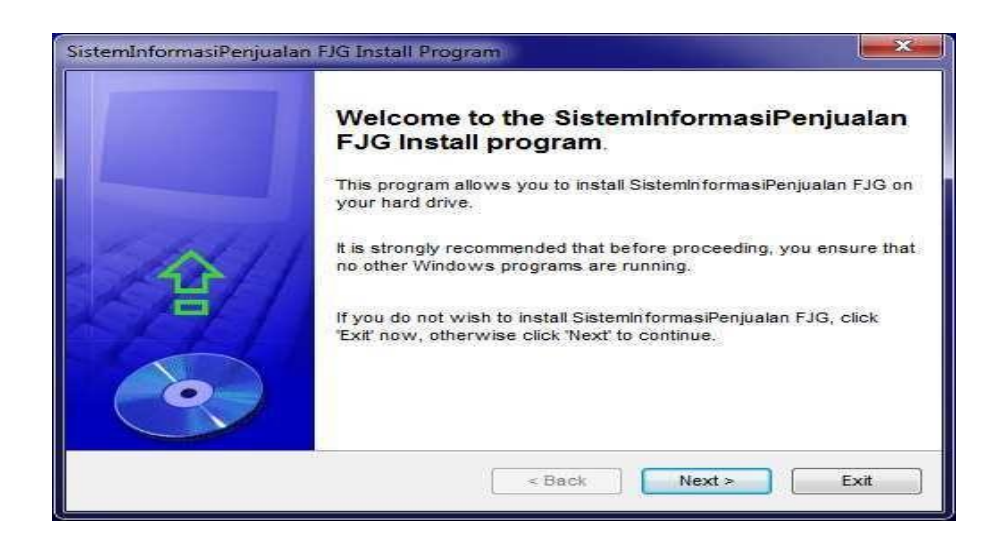

**Gambar 4.55** Opening instalasi SIpenjualan

**3.** Langakah Ketiga

klik next untuk melanjutkan instalasi

![](_page_20_Picture_43.jpeg)

**Gambar 4.56** Informasi lisensi program

**4.** Langkah Keempat

Klik next untuk melanjutkan instalasi

![](_page_20_Picture_44.jpeg)

**Gambar 4.57** Persetujuan tahap Instalasi

**5.** Langakh Keempat

klik next untuk melanjutkan instalasi

![](_page_21_Picture_43.jpeg)

**Gambar 4**.**58** Konfimrasi instalasi Porgram

**6.** Langkah

Kelima instalasi

complete

![](_page_21_Picture_44.jpeg)

**Gambar 4.59** *Instalasi complete*

**7.** Langkah Keenam

klik finish untuk mengakhiri instalasi

![](_page_22_Picture_60.jpeg)

**Gambar 4.60** I*nstalasi Finish*

### **4.2.6 Penggunaan Program**

Aplikasi ini digunakan untuk membantu dalam pengolahan data barang, pengelolaan laporan , pengelolaan transaksi penjualan dan pengelolaan retur barang .

### **4.3 Pengujian**

Pengujian program adalah pengujian dimana *user* memasukan data ke dalam sistem informas penjualan, kemudahaan internal dan tujuan eksternal agar dapat diproses, dan dapat dilakukan pengecekan data jika *user* salah memasukan data maka akan ada peringatan yang menyatakan bahwa data yang di inputkan itu salah.

Langaka-langkah proses instalasi aplikasi sistem informasi penjualan sepatu Faris Jaya Group Sebagai berikut:

## **4.3.1 Rencana Pengujian**

![](_page_23_Picture_186.jpeg)

# **Tabel 4.11** Rencana Pengujian Sistem Yang di Usulkan

### **4.3.2 Kasus dan Hasil Pengujian**

Berikut adalah beberapa kasus dan hasil pengujian yang dilakukan,

diantaranya :

*1.* pengujia *Login User*

pengujia program ini dilakukan denggan menguji validasi terhadap data-

data yang akan dimasukkan kedalam sistem

**Tabel 4.12** Penujian *Login User*

### Kasus dan Hasil Uji (Data Normal)

![](_page_24_Picture_243.jpeg)

2. Input Data Jenis

![](_page_24_Picture_244.jpeg)

![](_page_24_Picture_245.jpeg)

![](_page_24_Picture_246.jpeg)

3. Input data Detail sepatu

![](_page_24_Picture_247.jpeg)

![](_page_24_Picture_248.jpeg)

![](_page_25_Picture_228.jpeg)

4. Input Barang Masuk

![](_page_25_Picture_229.jpeg)

![](_page_25_Picture_230.jpeg)

5. Input Data Sepatu

# **Tabel 4.16** Pengujian Data Sepatu

![](_page_25_Picture_231.jpeg)

6. Input Data Form permintaan Barang

![](_page_26_Picture_207.jpeg)

# **Tabel 4.17** Pengujian Form Permintaan Barang

# 7. Input Data Transaksi

# **Tabel 4.18** Pengujian Form Transaksi

![](_page_26_Picture_208.jpeg)

![](_page_27_Picture_180.jpeg)

# 8. Pengujian Form retur

# **Tabel 4.19** Pengujian Form Retur Barang

![](_page_27_Picture_181.jpeg)

![](_page_27_Picture_182.jpeg)

# 9. Pengujian laporan

# **Tabel 4.20** Pengujian Form Laporan

![](_page_27_Picture_183.jpeg)

![](_page_28_Picture_71.jpeg)

# **4.3.3 Kesimpulan Hasil Pengujian**

Berdasarkan hasil pengujian dari kasus uji sampel diatas, dapat ditarik kesimpulan bhawa perangkat lunak bekerja sesuai dengna harapan dan berjalan dengan sebagaimana mestinya